## E-Mail für Dich!

Liebe Schülerinnen und Schüler,

für Euch steht ab sofort eine Schul-E-Mail-Adresse zur Verfügung mit der Domain @sge.schule

Diese E-Mail-Adresse steht in Verbindung mit der Nutzung von Office 365.

Du hast von Deiner Klassenlehrerin oder Deinem Klassenlehrer Deine E-Mail-Adresse und ein Passwort mitgeteilt bekommen.

Gehe im Internet auf die Seite **portal.office.com**

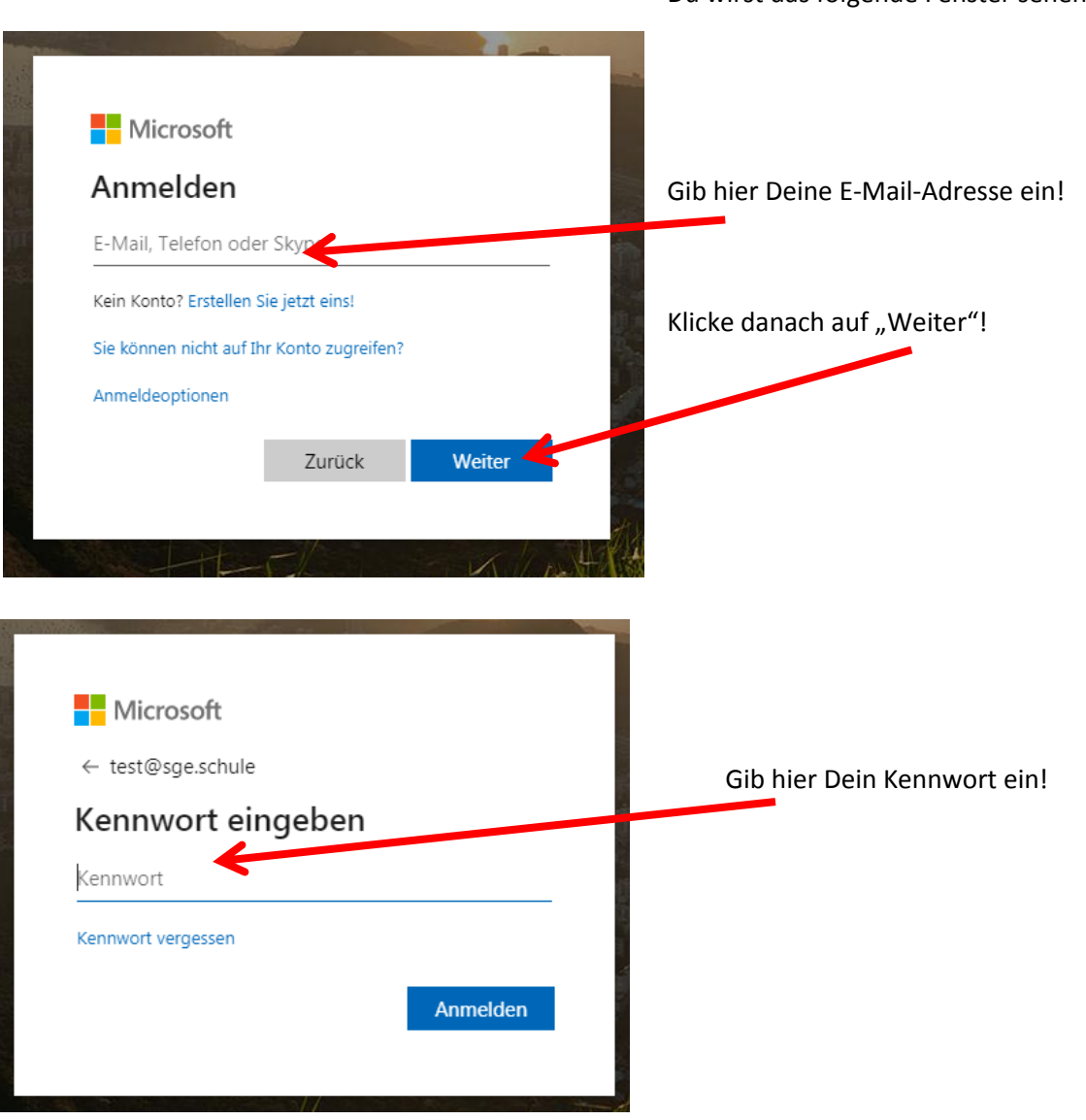

Du wirst das folgende Fenster sehen:

Du wirst anschließend aufgefordert, Dein Passwort zu ändern:

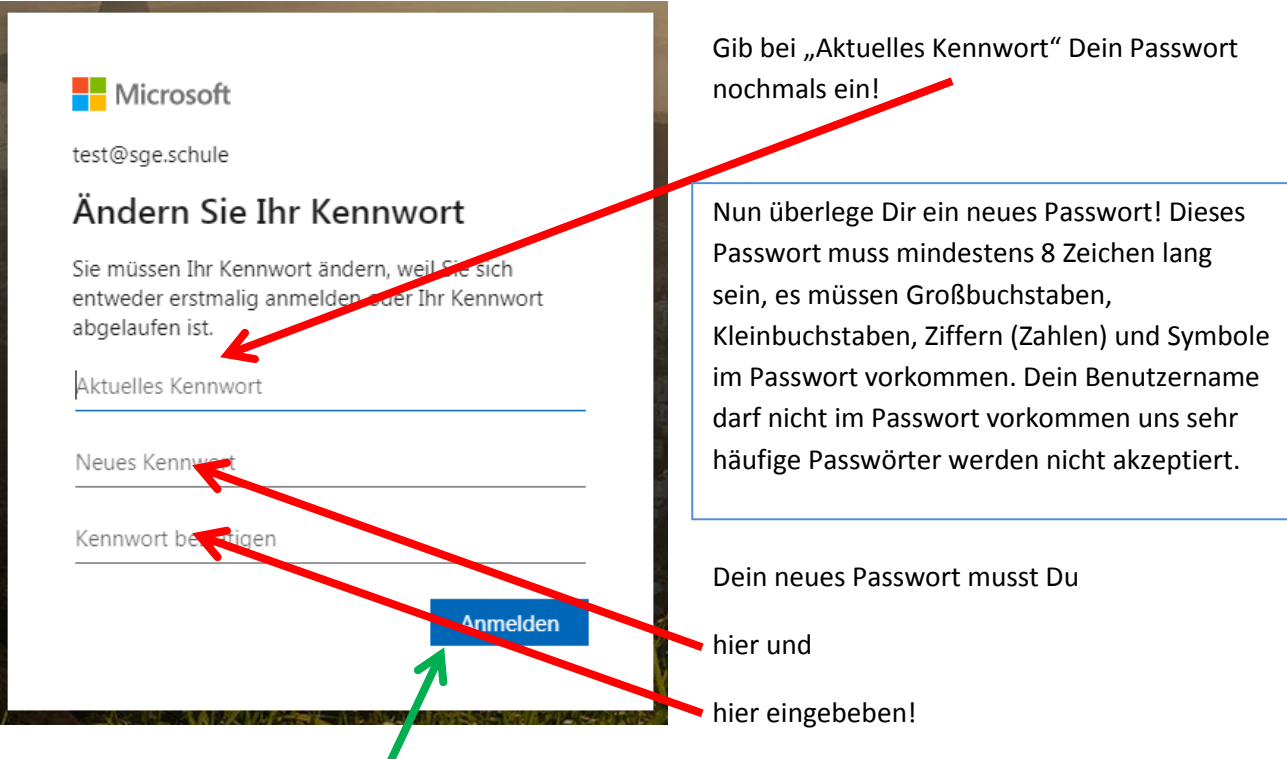

Klicke danach auf "Anmelden"

Wenn alles geklappt hat, dann siehst Du anschließend ein solches Bild:

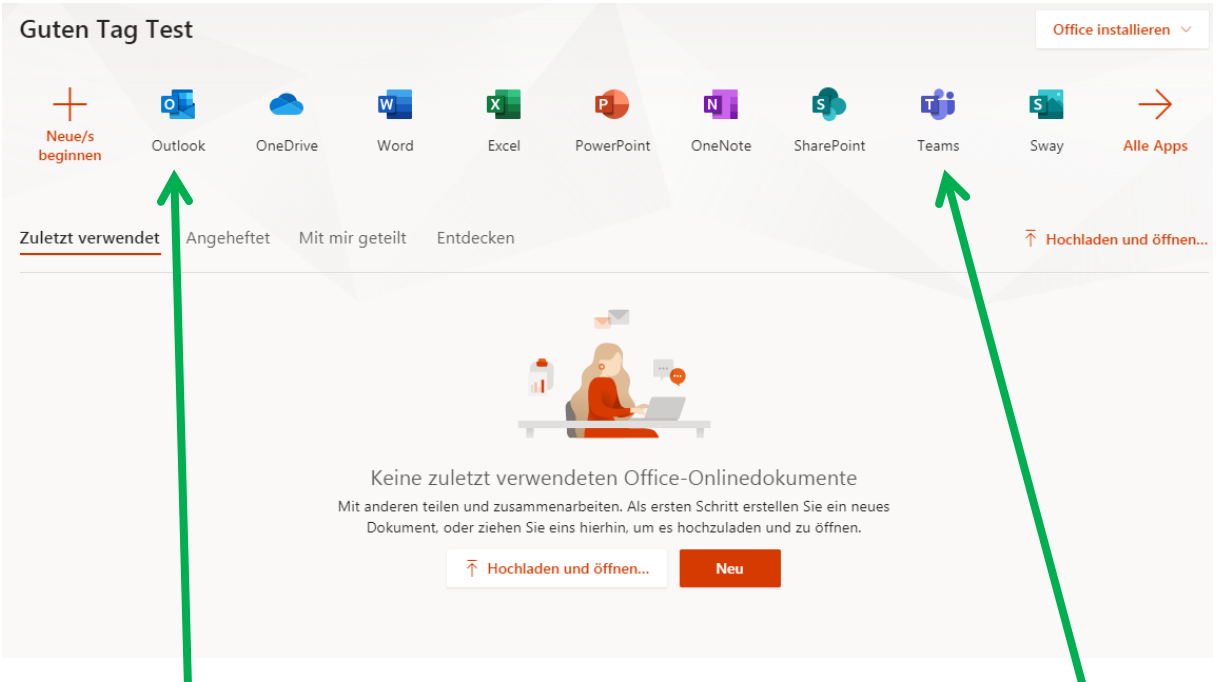

Klicke auf "Outlook", um Deine E-Mails abzurufen und E-Mails zu schreiben. Klicke auf "Teams", um die Deinen digitalen Unterricht teilzunehmen. Teams kannst Du auch auf Deinem Smartphone nutzen oder auf Deinen PC installieren.